# マイクロチップ情報の 獣医師への提供について ~獣医師向け説明資料~

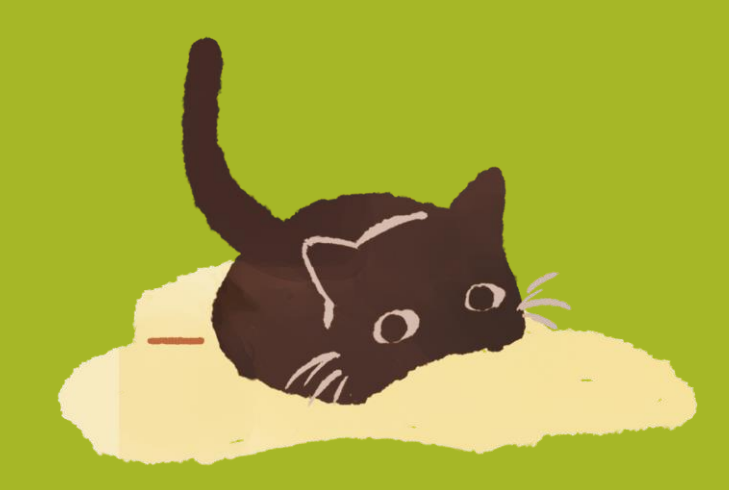

環境大臣指定登録機関 公益社団法人日本獣医師会 令和5年5月11日

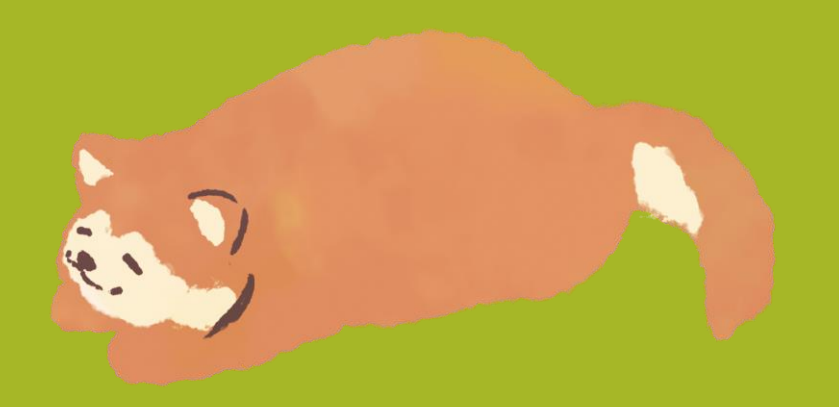

### 動物愛護管理法施行規則の改正

令和5年3月24日、動物愛護管理法施行規則の一部を改正する省令が施 行され、第21条11項において、環境大臣は獣医療法第3条に規定する診 療施設の開設の届出をした獣医師及び当該施設の勤務・管理獣医師に対して、 法第36条第1項(※)に規定する所有者に対する通報に必要な情報の提供 を行うことになった。この省令は令和5年6月1日から施行される。

(※)第36条 道路、公園、広場その他の公共の場所において、疾病にかか り、若しくは負傷した犬、猫等の動物又は犬、猫等の動物の死体を発見した 者は、速やかに、その所有者が判明しているときは所有者に、その所有者が 判明しないときは都道府県知事等に通報するように努めなければならない。

⇒ 病気や怪我をした所有者不明の犬猫の情報のみ検索することができる。 獣医師は、犬猫の所有者に連絡を行い、治療の了承を取れるようになる。

### 検索を行うことができる獣医師

- ・獣医療法第3条に規定する診療施設の開設の届出をした獣医師
- ・当該届出があった診療施設で診療の業務を行う獣医師
- ・同法第5条第二項に規定する診療施設を管理する者

開設(往診含む)獣医師、開設施設での勤務獣医師、診療施設の管理獣医 師が情報を検索することができる。

検索する獣医師は、個人情報保護法に定める『個人情報取扱事業者』に該 当し、同法に基づく各種義務(不適正な利用の禁止等)がかかる。

※ 愛玩動物看護師が検索を行うことはできない。

### 検索の前に(ユーザIDの取得)

まずは、検索用のユーザIDを取得する必要があります。

- ・獣医師会の会員の方
	- → 開設の確認が取れていますので、今までのAIPOのID及びパスワードが そのまま利用可能です。
- ・獣医師会の会員ではない方
	- → 開設の確認が必要ですので、日本獣医師会のHPから申請様式をDLし、 記入・押印の上、診療開設の届出の写しを添付して郵送してください。

### 検索の流れ① ID・パスワード入力

<https://www.aipo.jp/Login/> 検索のトップページを開いて ユーザIDとパスワードを入力します

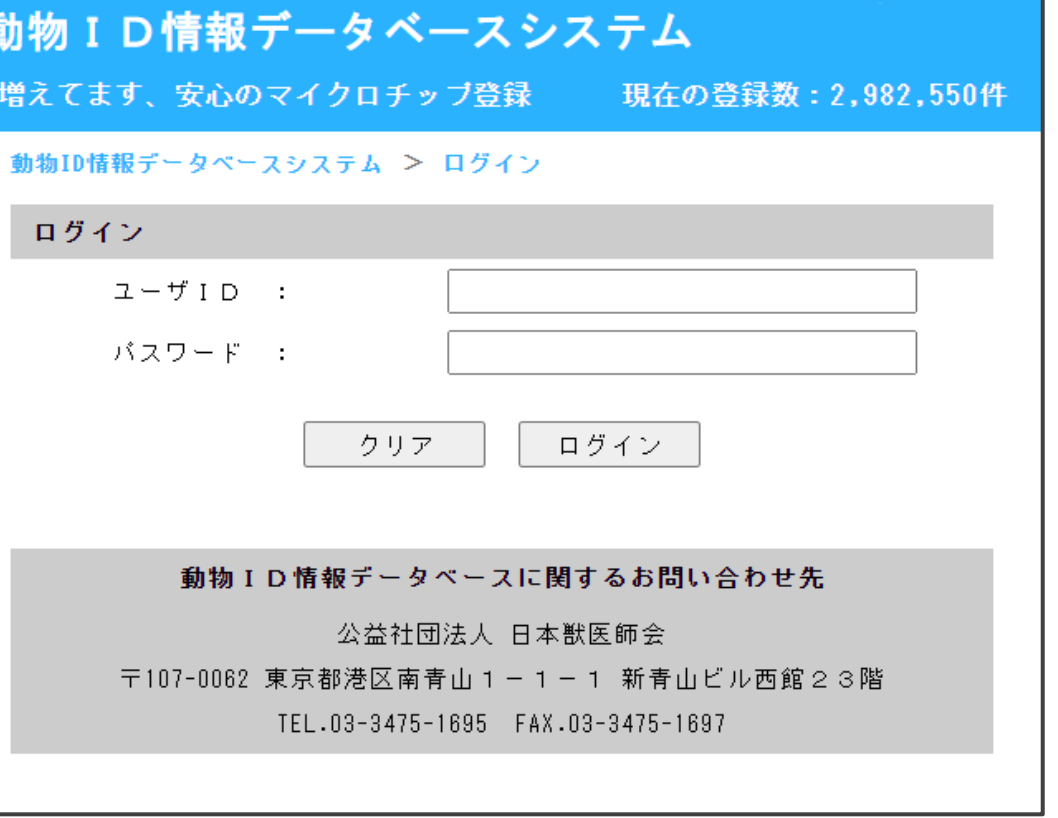

### 検索の流れ② パスワード変更

初回ログインの場合は、 パスワードの変更を行います 発行されたパスワード、 新しく設定するパスワード、 (確認用にもう一度) 表示されている確認コードを 入力してください。

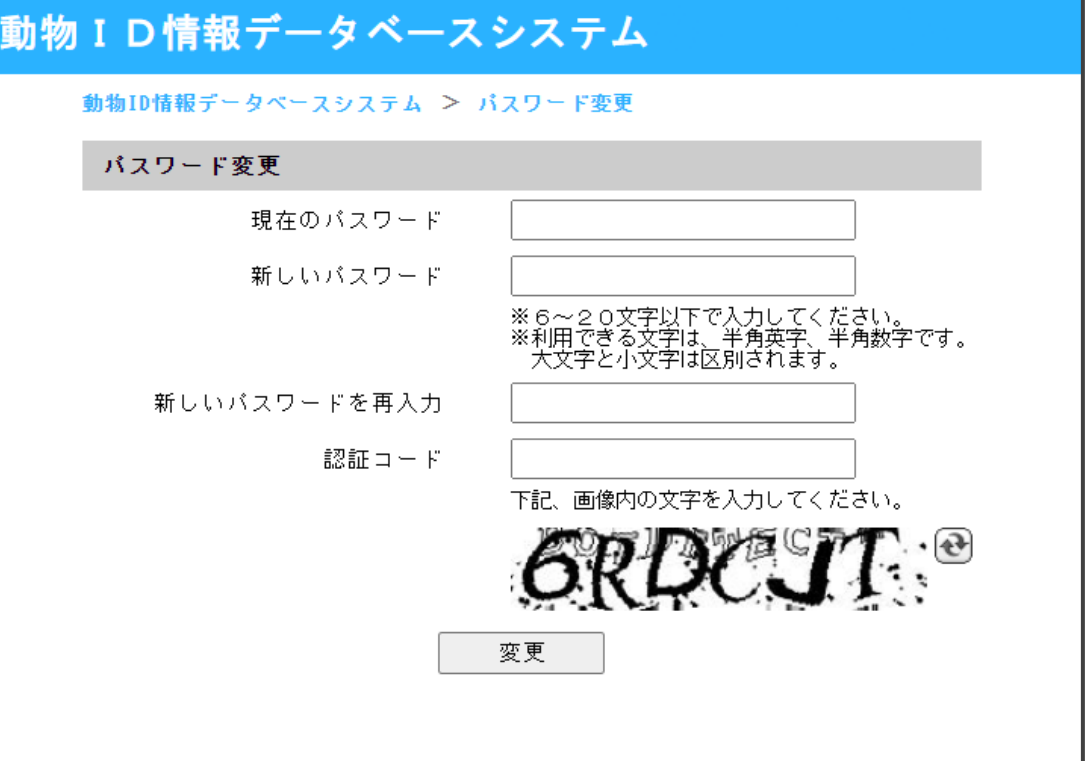

## 検索の流れ③ 検索目的チェック

検索目的にチェックを入れます 病気や怪我をした所有者不明の犬猫 の情報を検索する場合は、 「保護された所有者不明の疾病・負傷

犬猫のマイクロチップ番号を検索」に チェックを入れます

「診療動物の登録状況の確認のために マイクロチップ番号を検索」にチェックを 入れるとAIPOの登録だけが確認できます

### 動物ID情報データベースシステム

動物ID情報データベースシステム > 検索理由選択

### 検索理由選択

検索理由を選択してください。

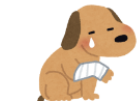

保護された所有者不明の疾病・負傷犬 検索対象: 『AIPO登録情報 (民間登録) 』及び『環境省登録情報

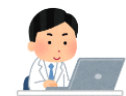

○ 診療動物の登録状況の確認のためにマイクロチップ番号を検索 検索対象: 『AIPO登録情報 (民間登録) 』のみを検索

※ 『環境省登録情報(法定登録)』の参照は、動物愛護管理法第36条に規定される 「公共の場所で発見された疾病にかかり若しくは負傷した犬・猫」である場合のみ、行うことができます。 記録等により、個人情報の不適切な取扱いが判明した場合、個人情報保護法に基づく行政処分の対象となることがありま す。

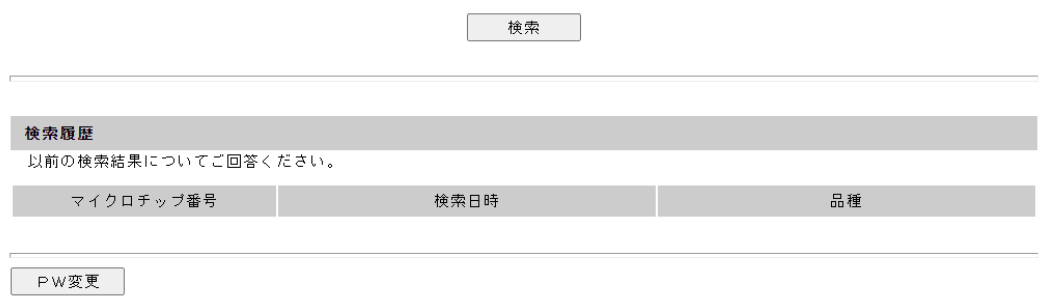

検索の流れ④ 同意

AIPO登録及び法定登録の検索に係る 利用目的や個人情報の取扱いや保護方針を お読みいただき、同意いただける場合は 「同意する」にそれぞれチェックし、 「検索入力」ボタンを押します

### 動物ID情報データベースシステム

動物ID情報データベースシステム > 利用目的および個人情報の取扱の確認

### 『AIPO登録情報(民間登録)』及び『環境省登録情報(法定登録)』から登録情報を検索しま  $\overline{d}$

### AIPO登録情報(民間登録)の検索について

### 利用規約

本システムにて検索を行うにあたり、ID・バスワードは厳重に管理します。 また、マイクロチップを装着した獣医師による当該動物の登録の確認と、身元の分からない動物の所有者(飼い主)の確 認以外の目的には利用いたしません。

個人情報の取扱いについて

下記の取扱いに同意いただき、お預かりしている個人情報です。 利用目的をご理解の上、検索してください。

### 1 個人情報の利用目的

マイクロチップ登録・変更・削除に係わる業務、飼育者不明で保護された動物の飼育者確認に係る業務(行政 機関(動物愛護センター、警察等)、動物診療施設等による照会作業含む)のために利用し、それ以外の目的に は利用しません。

2 個人情報の提供

本会は動物適正管理個体識別登錄等推進事業の実施にあたり個人情報を第三者提供します。

■ 同意する

### 環境省登録情報(法定登録)の検索について

### 「犬と猫のマイクロチップ情報登録」の照会について

診療施設で動務する獣医師は、動物愛護管理法第36条第1項に規定する、疾病にかかり、若しくは負傷等した犬、猫が当 該診療施設に持ち込まれた場合において、その所有者に直ちに通報するために必要な範囲で、「犬と猫のマイクロチップ情」 報登録」に登録された個人情報を照会することができます。照会においては、「犬と猫のマイクロチップ情報登録」の利用 規約に従うとともに、照会した個人情報は「犬と猫のマイクロチップ情報登録」の個人情報保護方針に基づいて適切に取り 扱うものとします。

なお、照会した履歴は「犬と猫のマイクロチップ情報登録」システムに記録されます。記録等により、個人情報の不適切 な取り扱い等が判明した場合、個人情報保護法に基づく罰則や行政処分の対象となる可能性があります。

「犬と猫のマイクロチップ情報登録」の利用規約 https://reg.mc.env.go.jp/owner/termsofuse

「犬と猫のマイクロチップ情報登録」の個人情報保護方針 https://reg.mc.env.go.jp/owner/privacy

■ 同意する

戻る 検索入力

検索の流れ6 マイクロチップ入力

### 15桁のマイクロチップ番号を 入力します

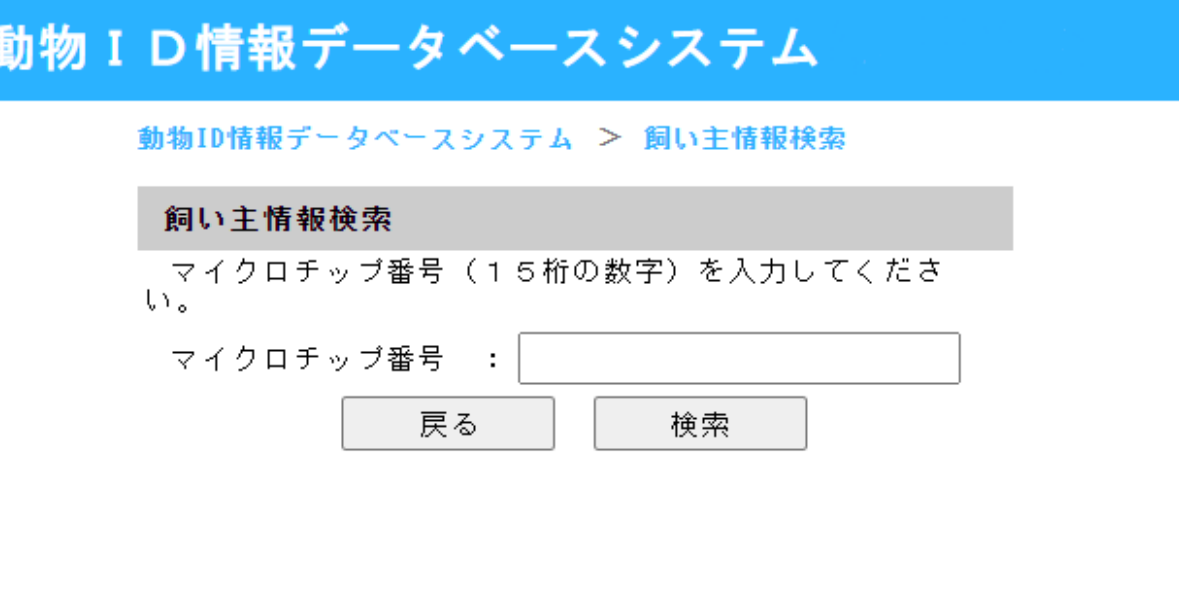

## 検索の流れ⑥ 表示

法定登録の情報、AIPO登録の情報が 並べて表示されます 印刷ボタンを押すと1枚紙に印刷できますが 印刷後の取扱いには十分ご注意ください 所有者の方にお電話、メールなどで連絡して 引取りの予定などを相談してください 片方にしか登録されていない場合は、 片方だけが表示されます

### 動物ID情報データベースシステム

### 動物ID情報データベースシステム > 細い主情報

飼い主情報

マイクロチップ番号 511100000001001

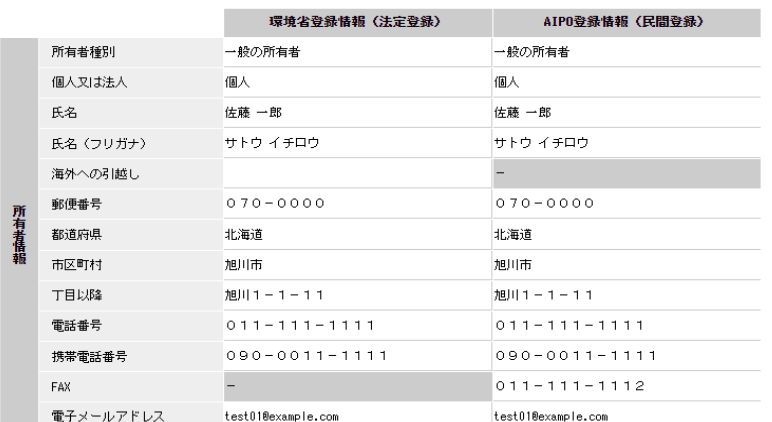

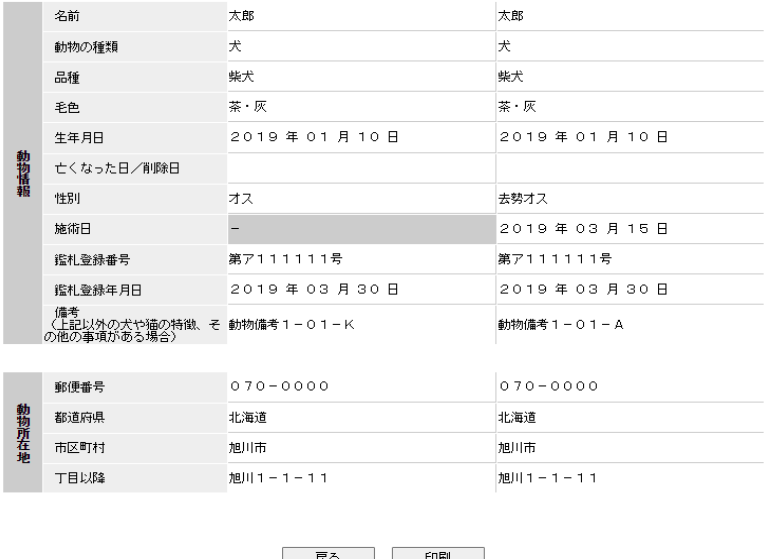

## 検索の流れ⑦ 報告

画面を閉じた後、次にログインすると、 検索結果を回答する画面を開けます 保護や返還の状況について教えてください 回答しない場合には「このアンケート には回答しない」にチェックして とじてください どちらかを行わない限り、ログインの たびに、この検索履歴が表示されます

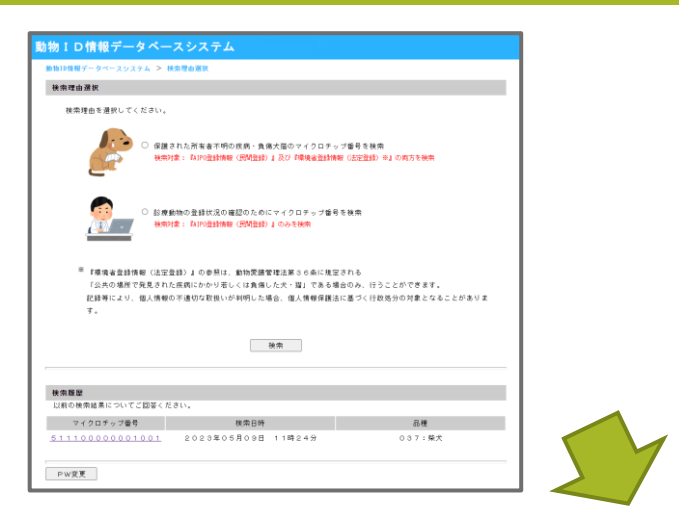

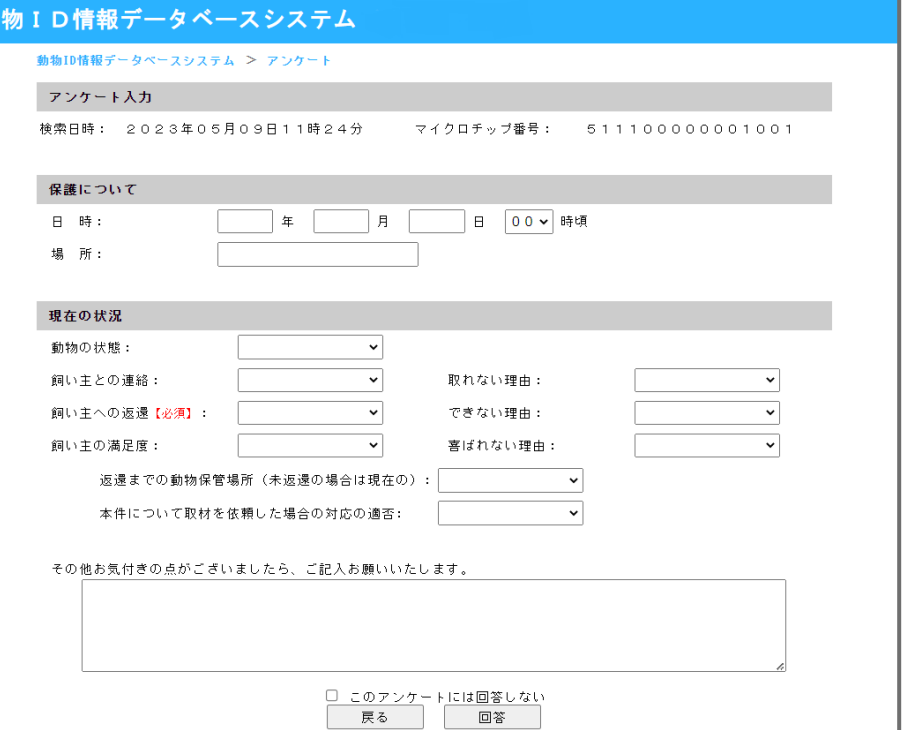

### FAQ

- ・所有者の方と連絡が取れません
	- → 電話、メールなど複数の手段で連絡を取ってみてください
		- それでも連絡が取れない場合は、動物愛護センターに相談ください
- ・パスワードが分からなくなってしまいました
	- → 法定登録のコールセンターではなく、
		- AIPO事務局 (03-3475-1695) の方にご連絡ください
- ・AIPOと法定登録で所有者が違います
	- → お調べしますので、AIPO事務局(03-3475-1695)の方にご連絡ください